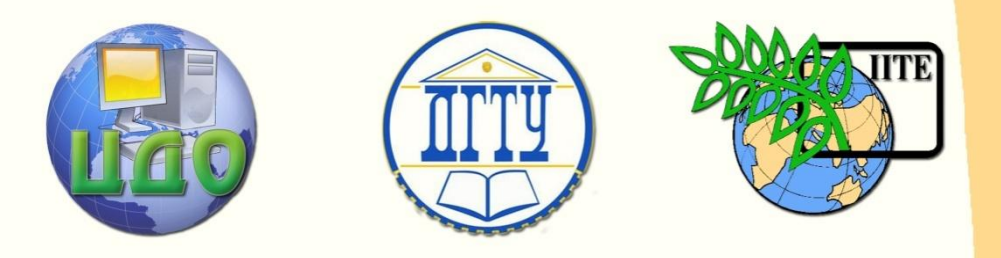

## ДОНСКОЙ ГОСУДАРСТВЕННЫЙ ТЕХНИЧЕСКИЙ УНИВЕРСИТЕТ

УПРАВЛЕНИЕ ДИСТАНЦИОННОГО ОБУЧЕНИЯ И ПОВЫШЕНИЯ КВАЛИФИКАЦИИ

Кафедра «Гидравлика, гидропневмоавтоматика и тепловые процессы»

# **Учебное пособие**

к проведению лабораторного практикума по дисциплинам

# **«Инновационные методы и структурно-параметрическое проектирование ГПС»**

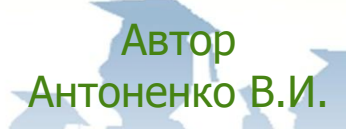

1 Ростов-на-Дону, 2014

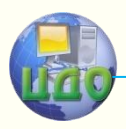

проектирование ГПС Управление дистанционного обучения и повышения квалификации

Управление дистанционного обучения и повышения квалификации

Инновационные методы и структурно-параметрическое проектирование ГПС

### **Аннотация**

Лабораторный практикум по инновационным методам и структурно- параметрическому проектированию ГПС состоит из цикла лабораторных работ с кратким изложением теории и вопросов для самостоятельной подготовки, используемых при изучении дисциплин «Структурное и параметрическое проектирование ГПС», «Инновационные методы проектирования ГПС» для студентов всех форм обучения направления 222000 «Инноватика» профиль «Управление инновациями в промышленности»

# **Автор**

к.т.н., доцент Антоненко В.И.

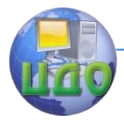

# **Оглавление**

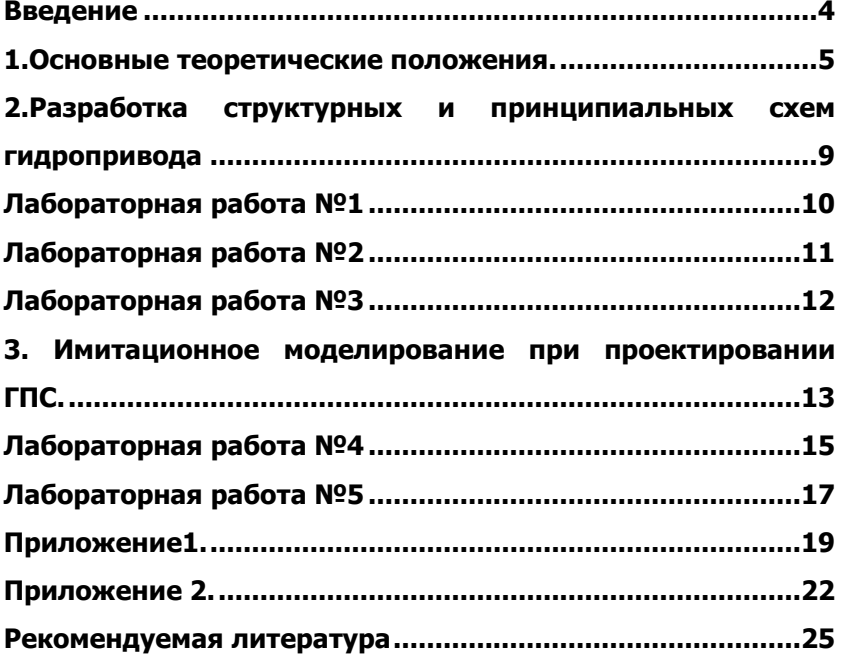

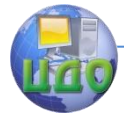

<span id="page-3-0"></span>Практика создания новой техники и изобретательства накопила большое количество методик и отдельных приемов решения инженерных задач. Проектирование ГПС независимо от выбранного метода начинается с синтеза исходного варианта ее структуры (выбор структурной и принципиальных схем.). Для оценки этого варианта создается математическая модель. После выбора исходных значений параметров элементов выполняется анализ варианта, по результатам которого становится возможной его оценка, проводимая по проверке выполнения условий работоспособности, сформулированной в ТЗ. Если условия работоспособности выполняются в должной мере, то полученное проектное решение принимается, исходный вариант структуры описывается в принятой форме, и формулируется ТЗ на проектирование элементов данного уровня. Если полученное проектное решение неудовлетворительно, выбирается один из возможных путей улучшения проекта Обычно проще осуществить изменение числовых значений параметров элементов. Если модификации целенаправленны и подчинены стратегии поиска наилучшего значения некоторого показателя качества, то процедура параметрического синтеза является процедурой оптимизации. Возможно, что путем параметрического синтеза не удается добиться приемлемой степени выполнения условий работоспособности. Тогда используют другой путь, связанный с модификацией структуры. Новый вариант структуры синтезируется, и для него повторяются процедуры формирования модели и параметрического анализа. Если не удастся получить приемлемое проектное решение и на этом пути, то ставится вопрос о корректировке ТЗ, сформулированного на предыдущем этапе проектирования. Такая корректировка может потребовать повторного выполнения ряда процедур, что и обуславливает итерационный характер проектирования. В приведенных для выполнения в методическом указании работах решаются задачи конкретных шагов итерационного процесса проектирования, а именно синтез структуры гидропневмосистем, имитационное моделирование, исследование модели, параметрический анализ полученного решения для окончательной оценки разработанной системы.

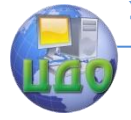

### <span id="page-4-0"></span>**1.ОСНОВНЫЕ ТЕОРЕТИЧЕСКИЕ ПОЛОЖЕНИЯ.**

[ГОСТ](https://ru.wikipedia.org/wiki/%D0%93%D0%BE%D1%81%D1%83%D0%B4%D0%B0%D1%80%D1%81%D1%82%D0%B2%D0%B5%D0%BD%D0%BD%D1%8B%D0%B9_%D1%81%D1%82%D0%B0%D0%BD%D0%B4%D0%B0%D1%80%D1%82) 2.103-68 и ГОСТ Р 15.201-2000.устанавливают стадии разработки [конструкторской документации](https://ru.wikipedia.org/wiki/%D0%9A%D0%BE%D0%BD%D1%81%D1%82%D1%80%D1%83%D0%BA%D1%82%D0%BE%D1%80%D1%81%D0%BA%D0%B0%D1%8F_%D0%B4%D0%BE%D0%BA%D1%83%D0%BC%D0%B5%D0%BD%D1%82%D0%B0%D1%86%D0%B8%D1%8F) на изделия всех отраслей промышленности и этапы выполнения работ внутри каждой стадии, то есть состав документации и виды работ. Основные стадии структуры включают:

[Техническое задание](https://ru.wikipedia.org/wiki/%D0%A2%D0%B5%D1%85%D0%BD%D0%B8%D1%87%D0%B5%D1%81%D0%BA%D0%BE%D0%B5_%D0%B7%D0%B0%D0%B4%D0%B0%D0%BD%D0%B8%D0%B5) (ТЗ) — устанавливает основное назначение разрабатываемого объекта, его технические и тактико-технические характеристики, [показатели качества](https://ru.wikipedia.org/wiki/%D0%9F%D0%BE%D0%BA%D0%B0%D0%B7%D0%B0%D1%82%D0%B5%D0%BB%D1%8C_%D0%BA%D0%B0%D1%87%D0%B5%D1%81%D1%82%D0%B2%D0%B0) и технико-экономические требования, предписание по выполнению необходимых стадий создания документации и еѐ состав, а также специальные требования к изделию.

ТЗ на разработку ГПС в первоначальном виде обычно формулируется заказчиком и содержит:

достаточные сведения о рабочем органе механизма или машины;

предварительную компоновку и требования к массе и габаритным размерам ГПС;

характеристики управляющего воздействия и внешней нагрузки;

режимы движения выходного звена и работы ГПС в целом;

требования к точности движения или позиционирования и к качеству переходного процесса;

требование к КПД и ограничение по мощности;

условия эксплуатации (температура, давление, влажность, запыленность, вибрации, перегрузки и т. п.);

требования к надежности, обслуживанию и ремонту пГПС;

специальные требования (уровень шума, способы контроля и диагностики, необходимые блокировки и др.).

Разработчик проекта анализирует, уточняет и согласовывает с заказчиком задание и. сроки выполнения проектных работ.

Техническое [предложение](https://ru.wikipedia.org/wiki/%D0%A2%D0%B5%D1%85%D0%BD%D0%B8%D1%87%D0%B5%D1%81%D0%BA%D0%BE%D0%B5_%D0%BF%D1%80%D0%B5%D0%B4%D0%BB%D0%BE%D0%B6%D0%B5%D0%BD%D0%B8%D0%B5) (ПТ) — совокупность документов, содержащих техническое и технико-экономическое обоснование (ТЭО) целесообразности разработки проекта. Такое заключение дается на основании анализа ТЗ заказчика и различных вариантов возможных решений, их сравнительной оценки с учѐтом особенностей разрабатываемого и существующих изделий, а также патентных материалов. Согласованное и утвержденное в установленном (на предприятии, в министерстве

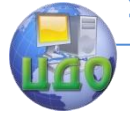

#### Инновационные методы и структурно-параметрическое проектирование ГПС

и т. п.) порядке ПТ является основанием для разработки эскизного проекта.

Эскизный проект (ЭП) — совокупность документов, содержащих принципиальные решения и дающих общее представление об устройстве и [принципе работы](https://ru.wikipedia.org/wiki/%D0%9C%D0%BE%D0%B4%D0%B5%D0%BB%D1%8C) разрабатываемого объекта, а также данные, определяющие его назначение, основные [параметры](https://ru.wikipedia.org/wiki/%D0%9F%D0%B0%D1%80%D0%B0%D0%BC%D0%B5%D1%82%D1%80_(%D1%82%D0%B5%D1%85%D0%BD%D0%B8%D0%BA%D0%B0)) и габаритные размеры. В случае большой сложности объекта этому этапу может предшествовать аванпроект (предпроектное исследование), обычно содержащий теоретические исследования, предназначенные для обоснования принципиальной возможности и целесообразности создания данного объекта. При необходимости на стадии ЭП проводят изготовление и испытание [макетов](https://ru.wikipedia.org/wiki/%D0%9C%D0%B0%D0%BA%D0%B5%D1%82) разрабатываемого объекта.

[Технический проект](https://ru.wikipedia.org/wiki/%D0%A2%D0%B5%D1%85%D0%BD%D0%B8%D1%87%D0%B5%D1%81%D0%BA%D0%B8%D0%B9_%D0%BF%D1%80%D0%BE%D0%B5%D0%BA%D1%82) (ТП) — совокупность документов, которые должны содержать окончательные технические решения, дающие полное представление об устройстве проектируемого объекта, исходные данные для разработки рабочей документации.

На стадии рабочего проекта (РП) сначала разрабатывают подробную документацию для изготовления опытного образца и последующего его испытания. Испытания проводят в ряд этапов (от заводских до приемо-сдаточных), по результатам которых корректируют проектные документы. Далее разрабатывают рабочую документацию для изготовления установочной серии, её испытания, оснащения производственного процесса основных составных частей изделия. По результатам этого этапа снова корректируют проектные документы и разрабатывают рабочую документацию для изготовления и испытания головной (контрольной) серии. В состав конструкторской документации входят чертежи деталей, сборочный и габаритный чертежи, чертеж общего вида, спецификации, технические условия, схемы, расчеты, ведомости и документация для опытной эксплуатации. Технологическая документация должна содержать технологические инструкции, технологические (маршрутные) карты, чертежи на технологическую оснастку и приспособления и другие необходимые документы.

Завершает цикл работ этап, подводящий итог проектной деятельности, — [сертификация.](https://ru.wikipedia.org/wiki/%D0%A1%D0%B5%D1%80%D1%82%D0%B8%D1%84%D0%B8%D0%BA%D0%B0%D1%86%D0%B8%D1%8F) Еѐ назначение — определение уровня качества созданного изделия и подтверждение его соответствия требованиям тех стран, где предполагается его последующая реализация..

Гидравлический привод, представляющий силовую

6

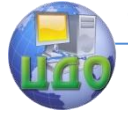

гидросистему широко используется в качестве исполнительной части автоматизированных устройств и механизмов, работающих в режиме стабилизации, слежения или по заданной программе.

До настоящего времени процесс проектирования гидравлики опирался на эксперимент, в большей степени это так остается и сегодня. Однако дальнейшее повышение качества проектирования при одновременном сокращении сроков и затрат возможно только при использовании современных методов и технологий, компьютерной техники, программного обеспечения и т.д. [1,2,4].

Для математического моделирования и исследований гидравлической системы целесообразно использовать программное обеспечение Simulink. Simulink это графическая среда имитационного моделирования, позволяющая при помощи блок-диаграмм в виде направленных графов, строить динамические модели, включая дискретные, непрерывные и гибридные, нелинейные и разрывные системы. Simscape – это основная библиотека Simulink для моделирования объектов различной физической природы. Она позволяет создавать модели гибридных мультидоменных объектов в виде принципиальных схем, элементов и соединений, реальных физических величин с учетом единиц измерения, служит основой для моделирования в Simulink электросиловых, механических и гидравлических объектов. Библиотека расширяется специализированными пакетами SimMechanics, SimDriveline, SimHydraulics и позволяет строить модели сложных гибридных мультидоменных объектов для различных задач анализа, в том числе для разработки цифровых систем управления.

SimHydraulics – это среда моделирования для инженерного проектирования и имитации гидравлических систем в Simulink и MATLAB. Оно содержит полную библиотеку гидравлических блоков, которая является расширением Simscape-библиотек базовых гидравлических, электрических и механических вспомогательных блоков.

Программное обеспечение SimHydraulics позволяет анализировать переходные процессы в гидромеханических системах. Можно использовать блоки высокоуровневых библиотек или можно модернизировать стандартные блоки из программного обеспечение SimHydraulics. SimHydraulics позволяет конструировать гидросистемы, не входящие в эти библиотеки. Программное обеспечение SimHydraulics разработано специально, чтобы охватить сценарии моделирования с

7

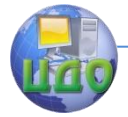

гидравлическими системами, являющимися частью системы управления. Оно также подходит для систем, которые допускают как сосредоточенные, так и распределенные параметры. К достоинствам реализации моделирования гидравлических систем

При помощи SimHydraulics в Simulink могут быть отнесены простота создания моделей, наглядность и высокая скорость вычислений при моделировании систем с большим числом элементов.

В отличие от большинства других блоков Simulink, которые выполняют

математические действия или обрабатывают сигналы, блоки

SimHydraulics представляют собой непосредственно элементы гидросистем

или связи между ними. При этом набор стандартных блоков достаточно

широк и позволяет моделировать практически любые гидравлические сис темы. позволяя разработчикам систем имитировать взаимосвязанную работу контроллеров и остального оборудования.

С помощью продукта SimHydraulics инженеры могут рассчитать давление и напор жидкости в системах, построенных на базе стандартных и нестандартных компонентов. Предлагаемые инструменты позволят смоделировать преобразование гидравлической энергии в крутящий момент,приводящий в действие различные механизмы, а также оценить эффект,вызванный срабатыванием того или иного блока.

Таким образом, пакет SimHydraulics позволяет решать задачи статики, кинематики и динамики различных гидравлических систем [9].

Программное обеспечение SimHydraulics разработано в предположении, что температура текучей среды остаѐтся постоянной в течение временного интервала моделирования, и эта температура должна быть установлена как параметр вместе с относительной величиной нерастворѐнного воздуха. Для получения максимально точных результатов в состав SimHydraulics добавлена библиотека распространенных рабочих жидкостей

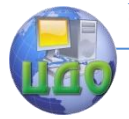

## <span id="page-8-0"></span>**2.РАЗРАБОТКА СТРУКТУРНЫХ И ПРИНЦИПИАЛЬНЫХ СХЕМ ГИДРОПРИВОДА**

Разработка структурных и принципиальных схем проводится в соответствии с полным описанием всех требований к разрабатываемому гидроприводу, приведенных в ТЗ с соблюдением положений ГОСТа 2.704-2011 ЕСКД. Правила выполнения гидравлических и пневматических схем. Если гидропривод является сравнительно не сложным по структуре, то допускается разработка только принципиальной схемы, без структурной.

Автоматизированный цикловой гидропривод, схема которого должна быть разработана в лабораторных работах №1- 3, включает в себя два гидравлических контура, которые имеют единую насосную установку, которая должна обеспечить оптимальный по к.п.д. , режим функционирования при автоматическом выполнении полного цикла. Рекомендуемые схемы насосных установок приведены на рис.3. и рис.4

Контура гидропривода функционируют последовательно, выполняя после запуска все элементы цикла каждого из контуров. До запуска и по окончании рабочего цикла, выполняемого в автоматическом режиме, насосная установка должна функционировать в режиме разгрузки.

В соответствии с исходными данными по рабочим циклам контуров и дополнительными требованиями, предъявляемыми к ним, для лабораторных работ №1-3 разработать и привести структурные и принципиальные схемы гидропривода, циклограммы работы контуров. Дать описание разработанным схемам и обоснование принимаемым решениям, используя конкретные рекомендации по разработке схемотехнических решений промышленного гидропривода [11].

9

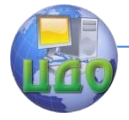

Инновационные методы и структурно-параметрическое проектирование ГПС

### **ЛАБОРАТОРНАЯ РАБОТА №1**

Исходные данные к работе:

<span id="page-9-0"></span>Заданный рабочий цикл привода 1-го контура

- 1.Исходное положение «Стоп»
- 2. Быстрый подвод вниз с  $F_{\text{F}}$ .
- 3. Рабочий ход вниз с РП.
- 4.Реверс движения.

5.Быстрый отвод вверх с  $_{60}$   $_{60}$   $_{60}$   $_{60}$   $_{60}$ .

Дополнительные требования:

- расположение силового цилиндра вертикальное;  $\bullet$
- скорости рабочих ходов регулируются дросселем на  $\bullet$
- «выходе» со стабилизацией расхода;  $\bullet$
- $\bullet$ обратный ход поршня цилиндра с постоянной максимальной
- скоростью;  $\bullet$
- команда на реверс движения поршня от конечных  $\bullet$
- выключателей;  $\bullet$
- управление распределителем электрогидравлическое;  $\bullet$
- уравновешивание веса перемещаемых частей;  $\bullet$
- принудительный теплоотвод из системы;  $\bullet$
- останов в любом положении поршня с разгрузкой насоса.

Заданный рабочий цикл привода 2-го контура:

1.Исходное положение «Стоп»

2.Быстрый подвод стола вправо с  $_{50}$ .

- 3. Рабочий ход вправо с РП1.
- 4. Рабочий ход вправо с РП.
- 5.Реверс движения.
- 6.Быстрый отвод стола с <sub>БО</sub> ><sub>БП</sub> >PП.

Дополнительные требования:

- расположение силового цилиндра горизонтальное;  $\bullet$
- скорости рабочего хода регулируются дросселями,  $\bullet$
- $\bullet$ стабилизированы по нагрузке  $_{PII} = 1.2*_{PII}$ ;
- команда на реверс стола, изменение скорости поступает  $\bullet$ от
- упоров, действующих на конечные выключатели;  $\bullet$
- обратный ход с постоянной скоростью;  $\bullet$
- управление циклом работы от распределителя;  $\bullet$
- $\bullet$ в положении «СТОП» обеспечить разгрузку насоса;
- дроссель совместно с 3-позиционным распределителем  $\bullet$
- образуют трехскоростную панель. $\bullet$

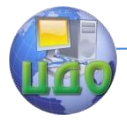

### **ЛАБОРАТОРНАЯ РАБОТА №2**

<span id="page-10-0"></span>Исходные данные:

Заданный рабочий цикл привода 1-го контура

- 1. Исходное положение «Стоп».
- 2.Быстрый подвод вправо с  $50$ .
- З. Рабочий ход вправо с РП.
- 4. Выдержка на упоре  $_B = 3$  с.
- 5.Быстрый отвод с <sub>БО</sub> ><sub>БП</sub> >PП.

Дополнительные требования:

- расположение силового цилиндра горизонтальное;  $\bullet$
- скорость рабочего хода регулируемая;  $\bullet$
- скорость обратного хода постоянная с использованием  $\bullet$ полного расхода насосной установки;
- разгрузка насосной установки в положении «Стоп»;  $\bullet$
- скорость быстрого подвода нерегулируемая с  $\blacksquare$ использованием
- суммарного расхода насосной установки.

Заданный рабочий цикл привода 2-го контура:

- 1. Исходное положение «Стоп»
- 2. Быстрый подвод влево с  $\epsilon$ п.
- 3. Рабочий ход влево с РП.
- 4.Реверс движения.
- 5.Быстрый отвод с <sub>БО</sub> ><sub>БП</sub> >PП.

Дополнительные требования:

- расположение силового механизма горизонтальное;
- скорости рабочего хода регулируются дросселем, но без  $\bullet$
- стабилизирующих расход устройств;  $\bullet$
- скорость обратного хода нерегулируемая с  $\bullet$ использованием
- полного расхода насосной станции;  $\bullet$
- разгрузка насосной установки в положении «Стоп»;  $\bullet$
- управление распределителями электрогидравлическое;  $\bullet$
- движение стола обеспечивает гидромотор через зубчатую  $\bullet$
- передачу и передачу шестерня-рейка

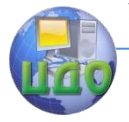

## **ЛАБОРАТОРНАЯ РАБОТА №3**

<span id="page-11-0"></span>Исходные данные к работе:

Заданный рабочий цикл привода 1-го контура

- 1.Исходное положение «Стоп».
- 2. Рабочий ход вправо с РП.
- 3.Выдержка на упоре.
- 4. Быстрый отвод влево <sub>БО</sub> >PП.

Дополнительные требования:

- расположение силового цилиндра горизонтальное;  $\bullet$
- скорости рабочего хода регулируемые;  $\bullet$
- скорости обратного хода постоянные максимальные;  $\bullet$
- разгрузка насоса в положении «Стоп»;  $\bullet$
- управление распределителем гидравлическое от упоров ;  $\bullet$
- время реверсирования движения протяжки не регулирует- $\bullet$ ся;
- остановка протяжки в любом положении поршня гидроци- $\bullet$ линдра;
- система остается заполненной при отключенном насосе.  $\bullet$

Заданный рабочий цикл привода 2-го контура

1.Исходное положение «Стоп».

- 2. Быстрый подвод вверх с  $50$
- 3. Рабочий ход вверх с РП.
- 4.Реверсирование движения.
- 5.Быстрый отвод вниз с <sub>БО</sub> ><sub>БП</sub> >PП.

Дополнительные требования:

- расположение силового цилиндра подачи  $\bullet$ вертикальное;
- рабочая скорость головки регулируемая;  $\bullet$
- скорость <sub>БО</sub> и <sub>БП</sub> постоянные, более низкая скорость  $\bullet$ обеспечивается регулируемым дросселем;
- $\bullet$ уравновешивание веса перемещающихся частей вертикально- сверлильной головки;
- разгрузка насоса при остановке цилиндра в любом  $\bullet$
- положении;
- управление распределителем для реверсирования движения
- гидравлическое.

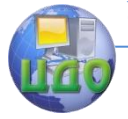

#### Инновационные методы и структурно-параметрическое проектирование ГПС

### <span id="page-12-0"></span>**3. ИМИТАЦИОННОЕ МОДЕЛИРОВАНИЕ ПРИ ПРОЕКТИРОВАНИИ ГПС.**

Обязательным этапом проектирования является параметрический анализ или исследования характеристик процесса функционирования систем. Для выполнения параметрического анализа используют математическое моделирование. Его можно разделить на аналитическое и численное, в том числе на имитационное и комбинированное.

При аналитическом моделировании процессы функционирования элементов систем записываются в виде некоторых функциональных соотношений (алгебраических, интегродифференциальных, конечно-разностных и т.п.) или логических условий, которые пригодны в основном для исследования линейных или линеаризированных систем. Они не учитывают существенных нелинейностей, которые присущи многим элементам ГПС.

При численном моделировании для некоторых частных значений аргумента находят соответствующие частные значения функций, при этом возможен учет практически всех нелинейностей в системе.

Для исследования характеристик процесса функционирования «больших» систем применяют методы машинной (на ЭВМ) реализации математической модели, для чего необходимо построить соответствующий моделирующий алгоритм.

При имитационном моделировании алгоритм, реализующий модель, воспроизводит процесс функционирования системы во времени, причем имитируются элементарные явления, составляющие процесс, с сохранением их логической структуры и последовательности протекания во времени. Это позволяет по исходным данным получить сведения о состояниях процесса в определенные моменты времени и оценить характеристики системы. Имитационные модели позволяют достаточно просто учитывать такие факторы, как наличие дискретных и непрерывных элементов, нелинейные характеристики элементов систем и другие, которые создают трудности при аналитических исследованиях.

Имитационное моделирование позволяет оценивать варианты структуры систем и эффективность их параметров, Это моделирование может быть положено также в основу структурного, алгоритмического и параметрического синтеза «больших» систем.

При комбинированном (аналитико-имитационном)

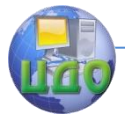

#### Инновационные методы и структурно-параметрическое проектирование ГПС

моделировании, которое объединяет достоинства этих видов моделирования, проводится предварительная декомпозиция<br>процесса функционирования объекта на составляющие процесса функционирования объекта на составляющие подпроцессы, и для одних там, где возможно, используют аналитические методы, для остальных имитационные.

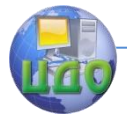

### **ЛАБОРАТОРНАЯ РАБОТА №4**

### **Задачи работы**

<span id="page-14-0"></span>- Реализовать приведенную на рис.1 имитационную Simulink-модель гидравлического привода, являющегося составной частью автоматизированной системы, работающей по заданному циклу;

- Исследовать в соответствии с вариантом задания исходных данных, приведенных в таблице1, работу гидравлического привода для пяти значений рабочего объема насоса ;

- Предварительно по величине давления в поршневой полости гидроцилиндра определить значение внешней нагрузки.

- Параметры блоков Simulink-модели гидравлического привода не заданные в исходных данных установить самостоятельно , исходя из эксплуатационных параметров гидропривода.

График изменения управляющего сигнала на гидрораспределителе, задаваемый на блоке Controller и график изменения внешней нагрузки на штоке гидроцилиндра, задаваемый на блоке Controller1 определить самостоятельно.

- В отчете к лабораторной работе привести математическое описание функционирования используемых блоков разработанной Simulink-модели гидравлического привода .

- В отчете к лабораторной работе привести графики изменения рабочих параметров гидропривода для прямого и обратного движения, считая при этом величину внешней нагрузки по модулю неизменной, вместе с графиком изменения управляющего сигнала на гидрораспределителе, и графиком изменения внешней нагрузки на штоке гидроцилиндра.

-В отчете к лабораторной работе привести принципиальную гидравлическую схему разработанного гидропривода, составленную по Simulink-модели привода, с перечнем подобранных элементов.

15

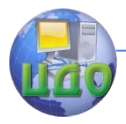

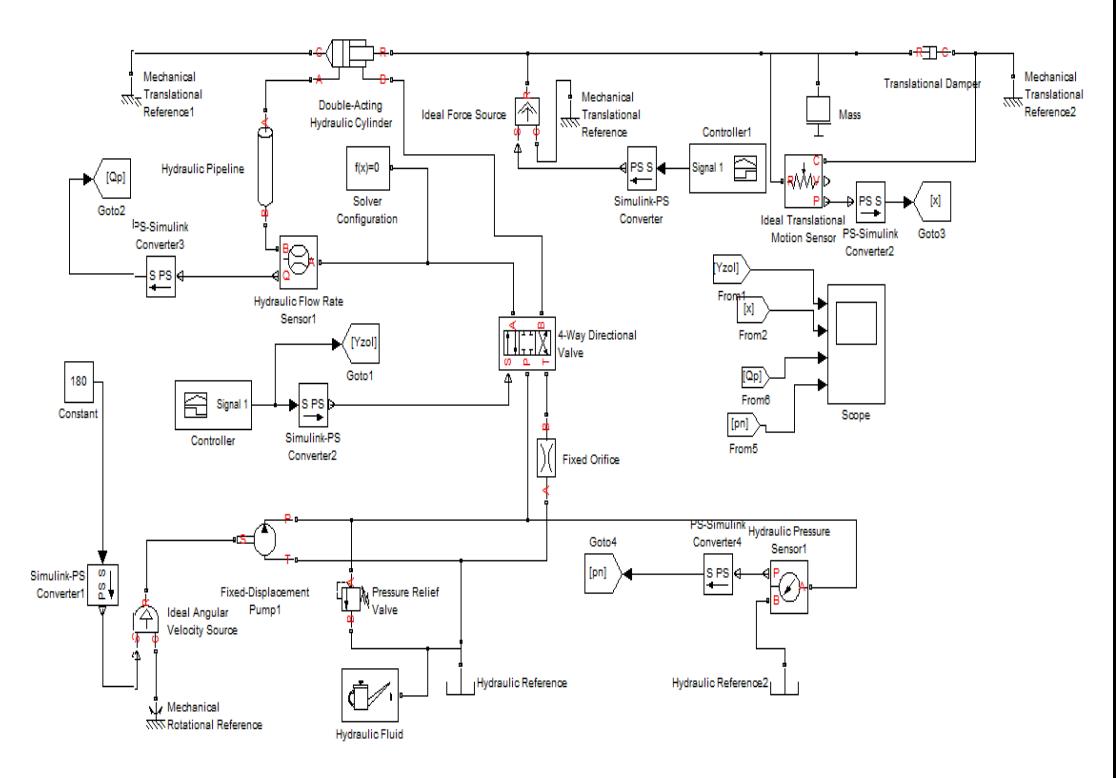

Рисунок 1. Simulink-модель гидравлического привода

### **Методика проведения работы.**

- Для выполнения лабораторной работы проработать теоретический материал по моделированию механических систем в пакете Matlab Simulink и в отдельной библиотеке SimHydraulics.[9]

- Используя , Simulink-модель гидравлического привода, приведенную на рис.2, реализовать ее в пакете Matlab Simulink и произвести исследования в соответствии задачами работы.

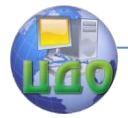

### **ЛАБОРАТОРНАЯ РАБОТА №5**

### **Задачи работы**

<span id="page-16-0"></span>- Разработать и реализовать Simulink-модель гидравлического привода, аналогичного разработанному в лабораторной работе №4.При разработке Simulink-модели в данной работе необходимо использовать насосно-аккумуляторную питающую установку с переливным клапаном, схема которой приведена на рис.4 ;

- Исследовать в соответствии с вариантом задания исходных данных, приведенных в таблице 2, работу гидравлического привода для пяти значений рабочего объема насоса ;

- Предварительно по величине давления в поршневой полости гидроцилиндра определить значение внешней нагрузки.

- Параметры блоков Simulink-модели гидравлического привода не заданные в исходных данных установить самостоятельно , исходя из эксплуатационных параметров гидропривода.

График изменения управляющего сигнала на гидрораспределителе, задаваемый на блоке Controller и график<br>изменения внешней нагрузки на штоке гидроцилиндра, изменения внешней нагрузки на штоке гидроцилиндра, задаваемый на блоке Controller1 определить самостоятельно.

- В отчете к лабораторной работе привести математическое описание функционирования используемых блоков разработанной Simulink-модели гидравлического привода .

-В отчете к лабораторной работе привести графики изменения рабочих параметров гидропривода для прямого и обратного движения, считая при этом величину внешней нагрузки по модулю неизменной, вместе с графиком изменения управляющего сигнала на гидрораспределителе, и графиком изменения внешней нагрузки на штоке гидроцилиндра.

- В отчете к лабораторной работе привести принципиальную гидравлическую схему разработанного гидропривода, составленную по Simulink-модели привода, с перечнем подобранных элементов.

### **Методика проведения работы.**

- Для выполнения лабораторной работы №5 проработать теоретический материал по моделированию механических систем в пакете Matlab Simulink и в отдельной библиотеке SimHydraulics.[9]

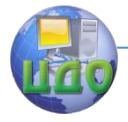

#### Инновационные методы и структурно-параметрическое проектирование ГПС

- Используя , Simulink-модель гидравлического привода, полученную при выполнении лабораторной работы №4 , разработать и реализовать Simulink-модель гидравлического привода по исходным данным лабораторной работы №5 ее в пакете Matlab Simulink и произвести исследования в соответствии с задачами работы.

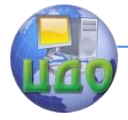

Инновационные методы и структурно-параметрическое проектирование ГПС **ПРИЛОЖЕНИЕ1.**

<span id="page-18-0"></span>Пример выполнения лабораторной работы аналогичной работам №1-3(выполнен без структурной схемы и кратким обоснованием решений).

Исходные данные:

Заданный рабочий цикл привода 1-го контура

1. Исходное положение «Стоп.

2.Быстрый подвод вправо с  $_{50}$ .

3. Рабочий ход вправо с РП.

4. Выдержка на упоре  $_B = 3$  с.

5. Быстрый отвод с <sub>БО</sub> ><sub>БП</sub> >PП.

Дополнительные требования:

- $\bullet$ расположение силового цилиндра горизонтальное;
- скорость рабочего хода регулируемая;  $\bullet$
- скорость обратного хода постоянная с использованием  $\bullet$ полного расхода насосной установки;
- разгрузка насосной установки в положении «Стоп»;  $\bullet$
- $\blacksquare$ скорость быстрого подвода нерегулируемая с использованием
- суммарного расхода насосной установки.

Заданный рабочий цикл привода 2-го контура:

1. Исходное положение «Стоп»

2. Быстрый подвод вправо с  $F_{\text{F}}$ .

3. Рабочий ход вправо с РП.

4.Реверс движения.

5.Быстрый отвод с <sub>БО</sub> ><sub>БП</sub> >PП.

Дополнительные требования:

- $\bullet$ расположение силового механизма горизонтальное;
- скорости рабочего хода регулируются дросселем, но без  $\bullet$
- стабилизирующих расход устройств;  $\bullet$
- скорость обратного хода нерегулируемая с  $\bullet$ использованием
- полного расхода насосной станции;
- разгрузка насосной установки в положении «Стоп»;  $\bullet$
- управление распределителями электрогидравлическое;  $\bullet$
- движение стола обеспечивает гидромотор через зубчатую  $\bullet$
- передачу и передачу шестерня-рейка Описание принципиальной схемы гидропривода.

Принципиальная гидрокинематическая схема привода представлена на рис3.

Для разрабатываемого привода в соответствии с

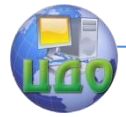

#### Инновационные методы и структурно-параметрическое проектирование ГПС

заданием используем насосно-аккумуляторную установку с предохранительно-переливной клапаном КП и обратным клапаном КО1, обеспечивающем выдержку на упоре при разгрузке насоса Н с минимальными потерями и возможность использовать насос Н, имеющий минимальный рабочего объем. Выбранная насосная установка позволяет обеспечить оптимальный по к.п.д. режим функционирования при автоматическом выполнении полного цикла. Из рекомендуемых схем насосных установок практически полностью устранить потерю мощности вследствие перелива жидкости через клапан в режиме выдержки на упоре можно при использовании насосноаккумуляторной установки (рис.4). Для регулирования движения рабочих органов гидроцилиндра Ц и гидромотора М используются дроссели ДР1и ДР2, установленные на выходе гидродвигателей Ц и М. В режимах быстрого отвода для 1-го и 2-го контуров расход, поступающий в гидродвигатели обеспечивается подачей насоса Н и гидравлического аккумулятора АК. Для обеспечения выдержки на упоре и режима стоп с высоким к.п.д. в двух контурах используется реле давления РД, которое через систему управления обеспечивает включение и выключение электромагнита УА7,управляющего работой предохранительпереливного клапана КП и электромагнитов УА1-УА6.

Элементы принципиальной гидравлической схемы привода: Н – насос, предназначен для нагнетания жидкости в систему привода

Р1,Р2 – распределители двухкаскадные, четырехлинейные трехпозиционные, Р3,Р4- двухпозиционные, с электрогидравлическим управлением, предназначены для обеспечения функционирования привода в соответствии с циклограммой;Ц, М – гидродвигатели , служат для преобразования энергии потока рабочей жидкости в возвратнопоступательное и вращательное движение рабочих органов.Ф – фильтр, предназначен для очистки рабочей жидкости;Б – бак, служит для хранения рабочей жидкости;SQ1-SQ5 – конечные выключатели, обеспечивающие управление по пути.

20

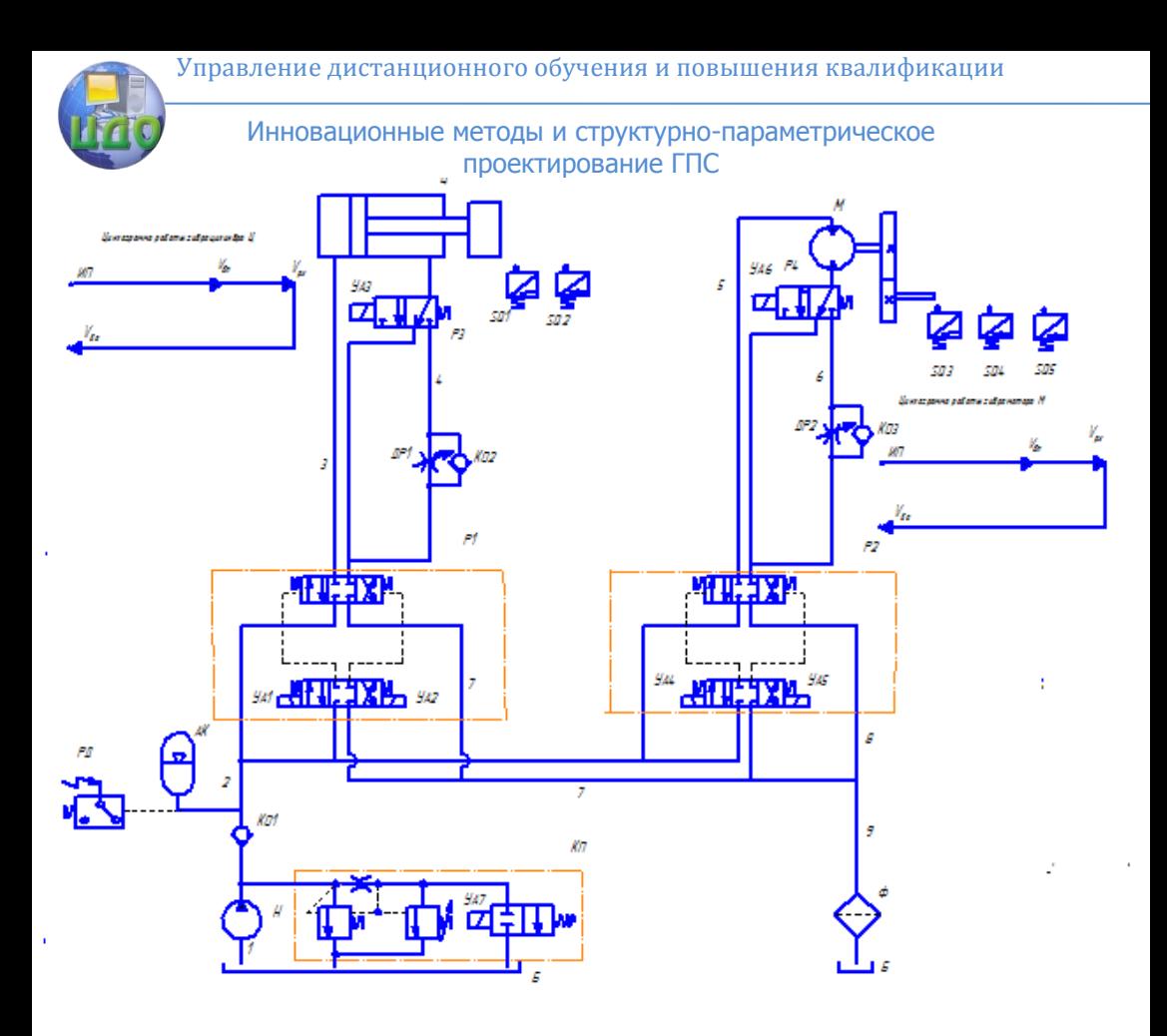

Рис.2 Принципиальная гидрокинематическая схема гидропривода.

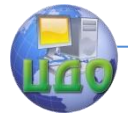

<span id="page-21-0"></span>Потери мощности потока жидкости существенно снижаются при использовании двухнасосной установки с двумя переливными клапанами (рис. 2). Эффект достигается комбинацией насоса высокого давления и малой подачи Н1 с насосом низкого давления и большой подачи Н2. Насосы сочетаются соответственно с клапанами высокого КП и низкого давления КД, которые должны быть настроены на значения  $p_{H1}$  и  $p_{H2}$ . Между насосами установлен обратный клапан КО. В режимах быстрых перемещений гидропривода оба насоса при низком давлении р<sub>н1</sub> подают жидкость в напорную гидролинию . В рабочих режимах работы гидропривода давление в напорной гидролинии возрастает до величины  $p_{H2}$ . При этом обратный клапан 11 закрывается. Насос Н2 подает жидкость через клапан низкого давления КД на слив. Насос Н1, соединенный с клапаном КП высокого давления, подает жидкость в исполнительную часть гидропривода.

Полностью устранить потерю мощности вследствие перелива жидкости через клапан можно при использовании насосно-аккумуляторной установки (на рис. 3). Клапан КП является предохранительнопереливным. Избыток жидкости в периоды рабочих ходов гидропривода поступает в аккумулятор АК. После полной зарядки аккумулятора жидкостью электрическое реле давления РД включает разгрузочный гидрораспределитель клапана КП.

При этом жидкость сливается по открытой гидролинии в бак и, следовательно, насос Н разгружается. В режимах быстрых перемещений гидропривода насос Н и аккумулятор АК одновременно подают рабочую жидкость под давлением в нагнетательную гидролинию .. Аккумулятор должен заряжаться жидкостью при повторяющейся циклической работе гидропривода во время остановок и рабочих ходов.

22

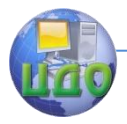

Инновационные методы и структурно-параметрическое проектирование ГПС

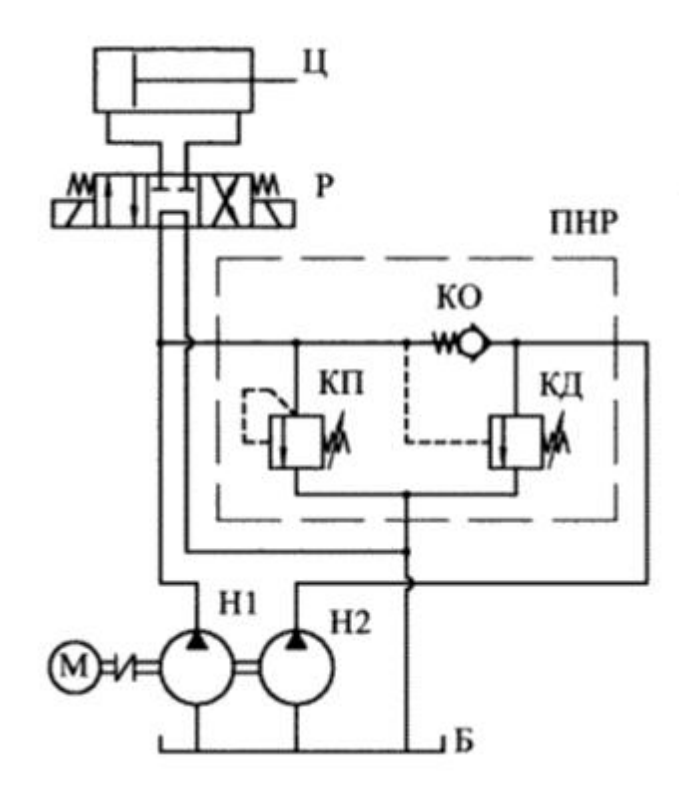

Рис.3 Схема привода с двухнасосной насосной установкой

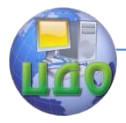

Инновационные методы и структурно-параметрическое проектирование ГПС

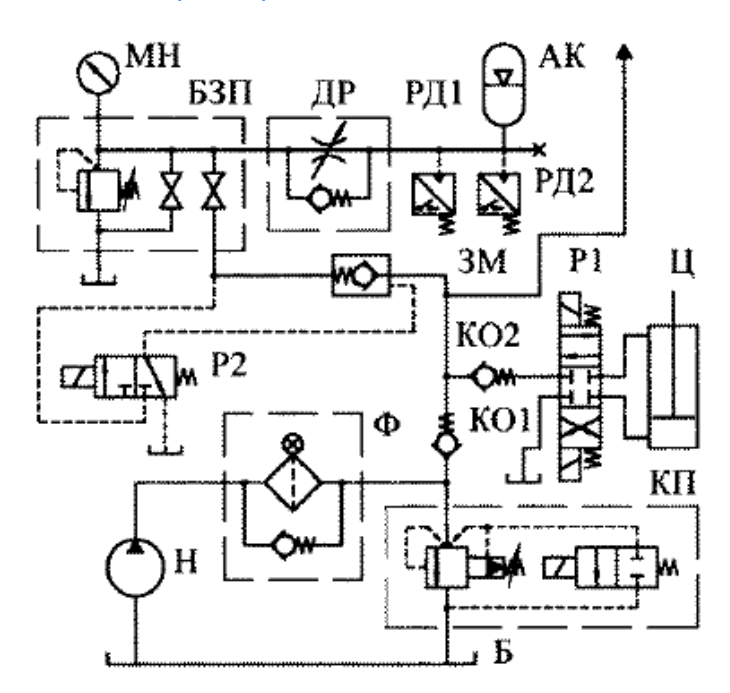

Рис.4 Схема привода с насосноаккумуляторной насосной установкой

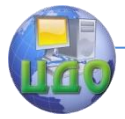

<span id="page-24-0"></span>Инновационные методы и структурно-параметрическое проектирование ГПС **РЕКОМЕНДУЕМАЯ ЛИТЕРАТУРА**

- 1. Гидравлика и гидропневмопривод: Учебник для ВУЗов/ А.В. Лепешкин, А.А. Михайлин, А.А. Шейпак. – М.: Изд-во Мин. образ. РФ, 2003.
- 2. Башта Т.М., Руднев С.С., Некрасов Б.Б. и др. Гидравлика, гидромашины и гидроприводы. – М.: Машиностроение, 2002г.
- 3. Х. Экснер и др. (Bosch Group). Гидропривод. Основы и компоненты. Учебный курс по гидравлике. Тои 1. 2003 год.
- 4. Гейер В. Г., Дулин В. С., Заря А. Н. Гидравлика и гидропривод: Учеб для вузов. — 3-е изд., перераб. и доп. — М.: Недра, 1991.
- 5. Лепешкин А. В., Михайлин А. А., Шейпак А. А. Гидравлика и гидропневмопривод: Учебник, ч.2. Гидравлические машины и гидропневмопривод. / под ред. А. А. Шейпака. — М.: МГИУ, 2003.
- 6. Схиртладзе А. Г., Иванов В. И., Кареев В. Н. Гидравлические и пневматические системы. — Издание 2-е, дополненное. М.: ИЦ МГТУ «Станкин», «Янус-К», 2003 г.
- 7. Разработка методов построения виртуальных лабораторных комплексов : монография / В.В. Исакова, Н.Н. Портнягин. – Петропавловск-Камчатский : КамчатГТУ, 2012. – 107 с.
- 8. 2. Герман-Галкин С.Г. Matlab&Simulink Проектирование мехатронных систем на ПК. - СПб: КОРОНА – Век,2008, 368с.
- 9. 3. А.А. Руппель, А.А. Сагандыков, М.С. Корытов
- 10. МОДЕЛИРОВАНИЕ ГИДРАВЛИЧЕСКИХ СИСТЕМ В MATLAB учебное пособие. – Омск: СибАДИ, 2009. – 172с.
- 11. Наземцев А.С., Рыбальченко Д.Е. Пневматические и гидравлические приводы и системы Москва "Форум" 2007.- 304с.
- 12. Сидоренко В.С. Изучение и разработка схемотехнических решений промышленного гидропривода: учебное пособие. Ростов-на-Дону: Издательский центр ДГТУ, 2006. – 90с. ISBN 5-7890- 0377-8.
- 13. ГОСТ 13825-801, ГОСТ 16516-80,

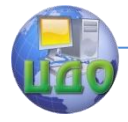

Инновационные методы и структурно-параметрическое проектирование ГПС ГОСТ 12445-80,ГОСТ 20245-74, ГОСТ 17408-86 ,ГОСТ 2.704-2011 ,[ГОСТ](https://ru.wikipedia.org/wiki/%D0%93%D0%BE%D1%81%D1%83%D0%B4%D0%B0%D1%80%D1%81%D1%82%D0%B2%D0%B5%D0%BD%D0%BD%D1%8B%D0%B9_%D1%81%D1%82%D0%B0%D0%BD%D0%B4%D0%B0%D1%80%D1%82) 2.103-68 , ГОСТ Р 15.201-2000